## **[Comment importer les comètes ISON et LOVEJOY dans Stellarium ?](https://saplimoges.fr/comment-importer-les-cometes-ison-et-lovejoy-dans-stellarium/)**

Tous les astronomes amateurs savent que l'année 2013 nous offre trois comètes à observer.

La première, baptisée C/2011 L4 PANSTARRS a été observée en mars, la deuxième : C/2012 S1 ISON aurait dû l'être en novembre/décembre, et la 3ème C/2013 R1 LOVEJOY, sera visible durant 3 à 4 semaines en décembre.

Si vous voulez connaître à l'avance leurs trajectoires, leurs magnitudes apparentes, les nuits propices d'observation, un moyen très pratique consiste à les visualiser dans le ciel avec le logiciel gratuit " Stellarium".

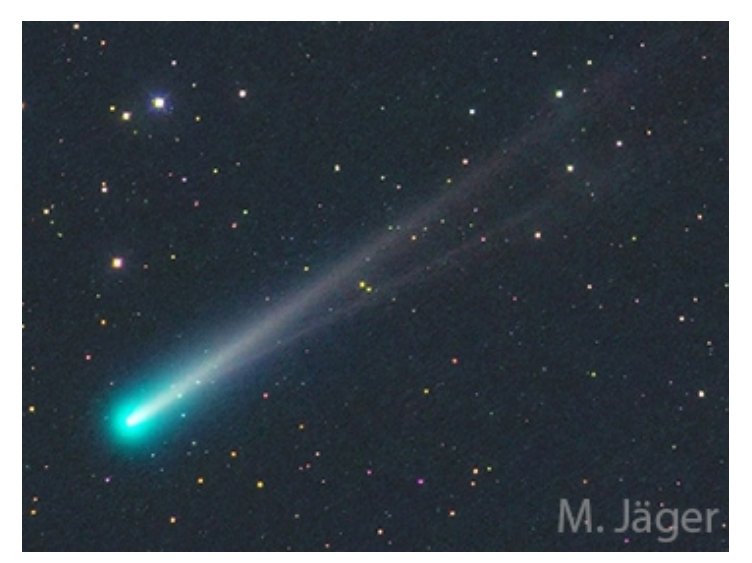

Comète Ison @ Michael Jäger

## **Voici comment procéder pour faire apparaître les comètes dans ce logiciel.**

- Commencer par charger la dernière version gratuite de Stellarium.
- Aller dans la « Boîte de configuration générale» [F2].
- Cliquer sur l'onglet "Plugins" (le dernier).
- –Cliquer sur "Editeur du Système Solaire", puis sur « Configurer », en bas à droite.
- Choisir "Système Solaire" : une liste de noms de comètes s'affiche.
- Chercher les comètes : C/2011 L4 PANSTARRS, C/2012 S1 ISON, C/2013 R1 LOVEJOY, et cliquer dessus.
- Cliquer sur « Importation des paramètres orbitaux en format MPC ».
- **C'est fini.**

## **Il se peut que la liste affichée ne contienne pas les comètes cherchées. Il faut alors les importer. Voici comment procéder :**

– Sans avoir choisi de comète dans la liste, cliquer sur l'onglet du bas "Importation des paramètres orbitaux en format MPC".

- Sur le nouvel écran qui s'affiche, cliquer sur les onglets "Comètes" et "Télécharger une liste d'objets".
- Cliquer ensuite sur la flèche à droite de l'onglet "Select Bookmark" et choisir l'option "MPC's list of observable comets".

– Cliquer sur "Obtenir les paramètres orbitaux". Une nouvelle liste de comètes apparaît. Cette fois, celles qui vous intéressent (et bien d'autres) sont présentes.

– Les sélectionner et cliquer sur l'onglet du bas "Ajouter des objets".

C'est terminé. Les comètes apparaîtront quand vous les demanderez avec l'onglet "Recherche" [F3].

Bonnes observations.

Rédaction : Serge Hémon, Michel Vampouille.